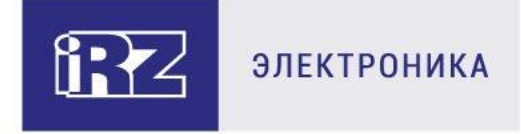

# РУКОВОДСТВО ПОЛЬЗОВАТЕЛЯ

# 4G-роутеры iRZ RL25w

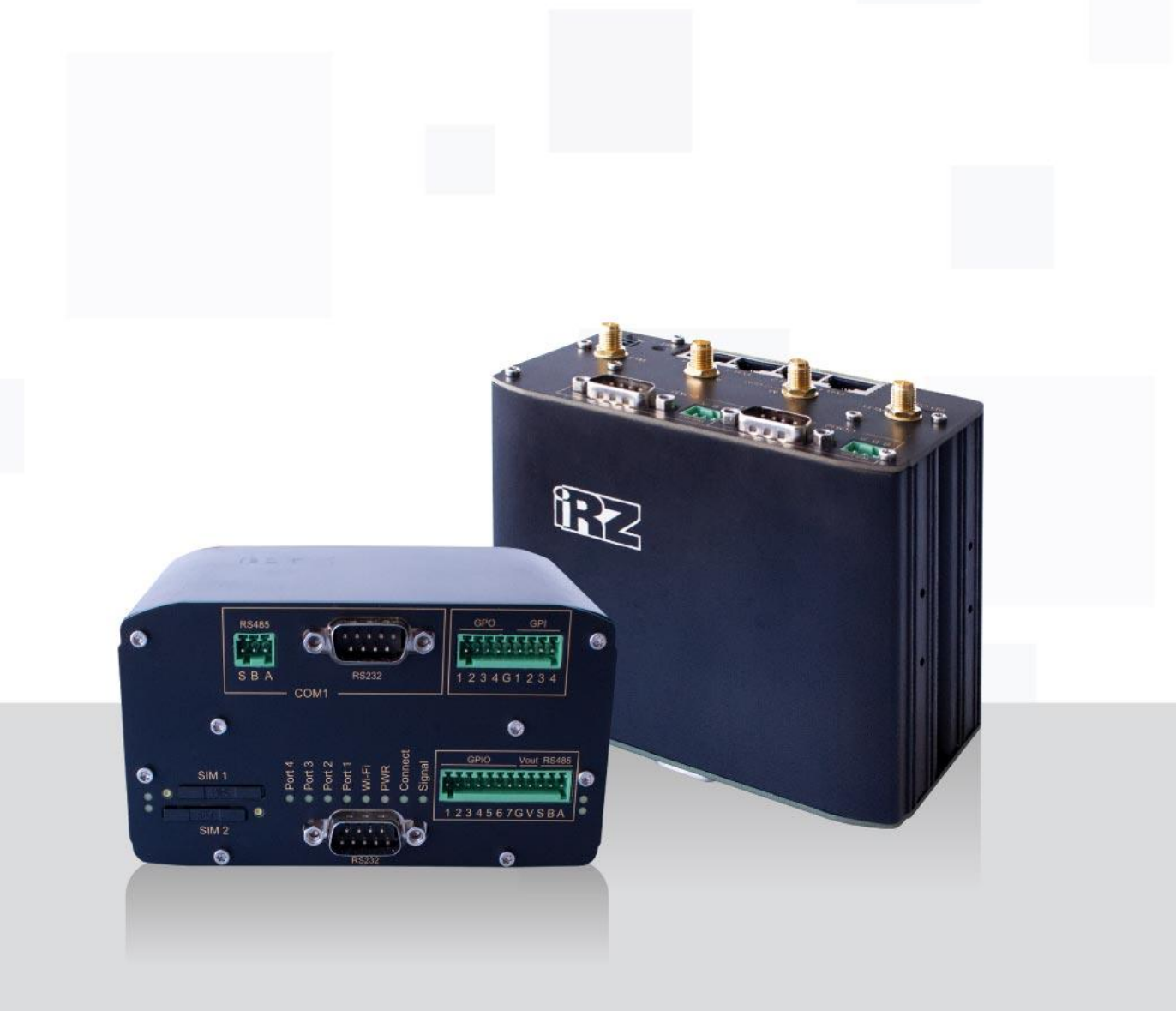

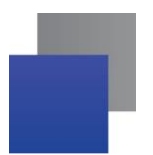

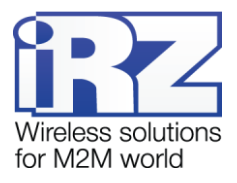

## Содержание

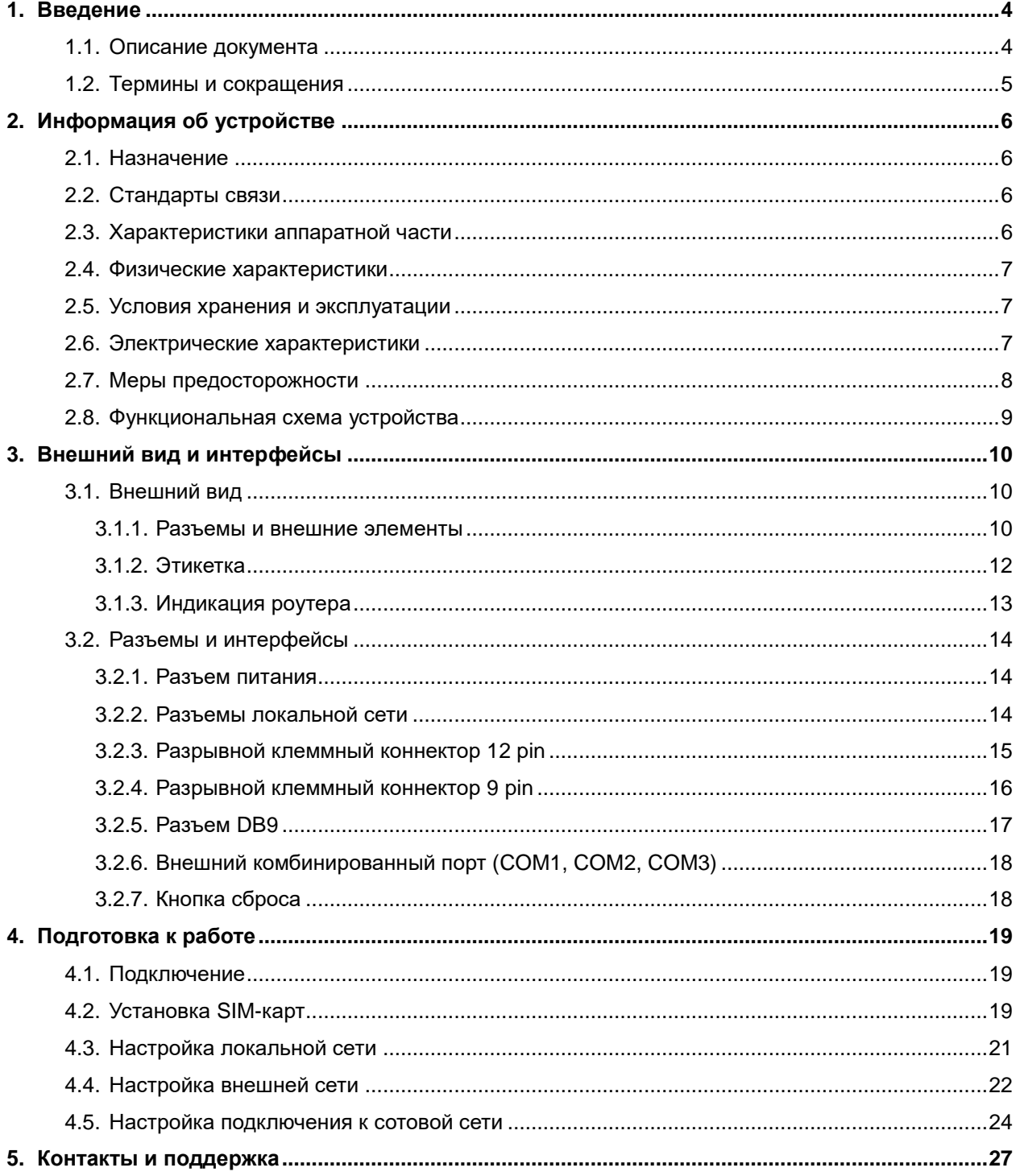

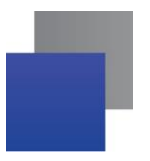

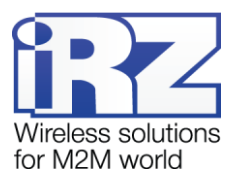

## Таблицы

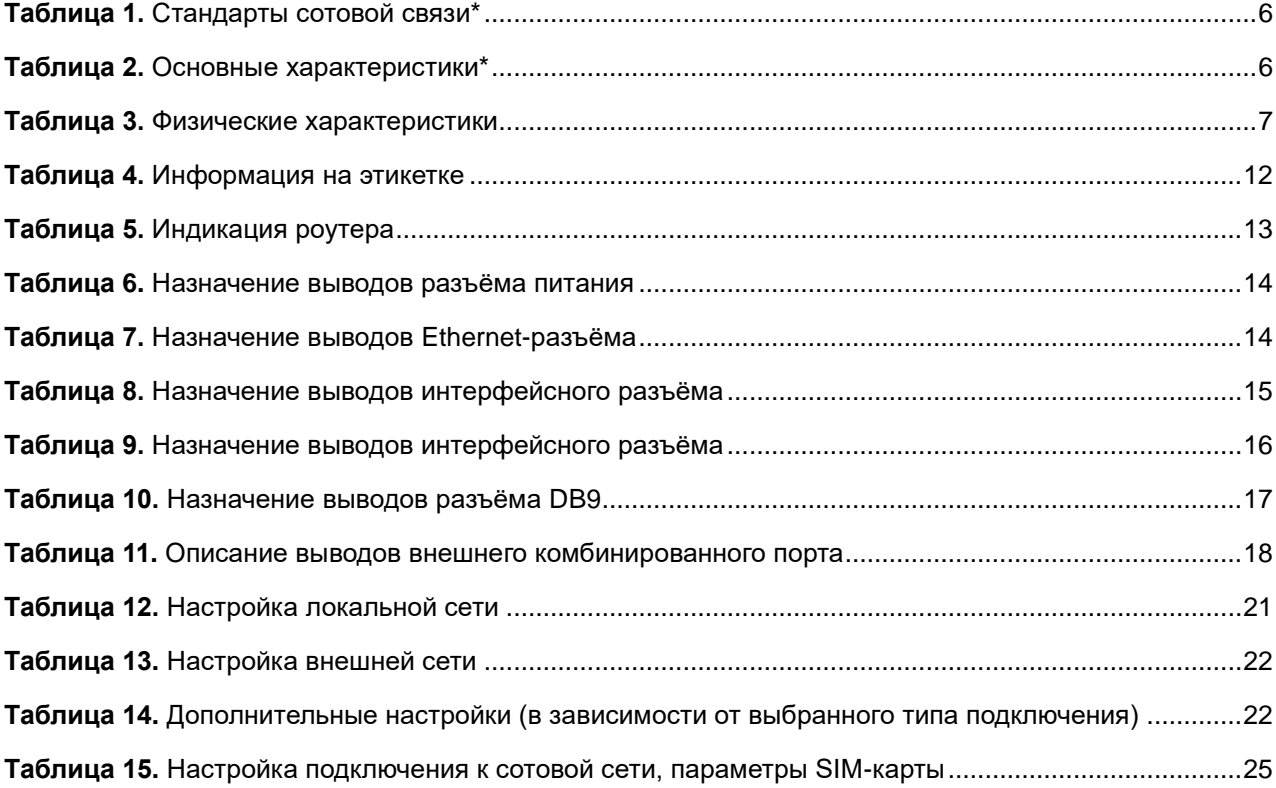

## Рисунки

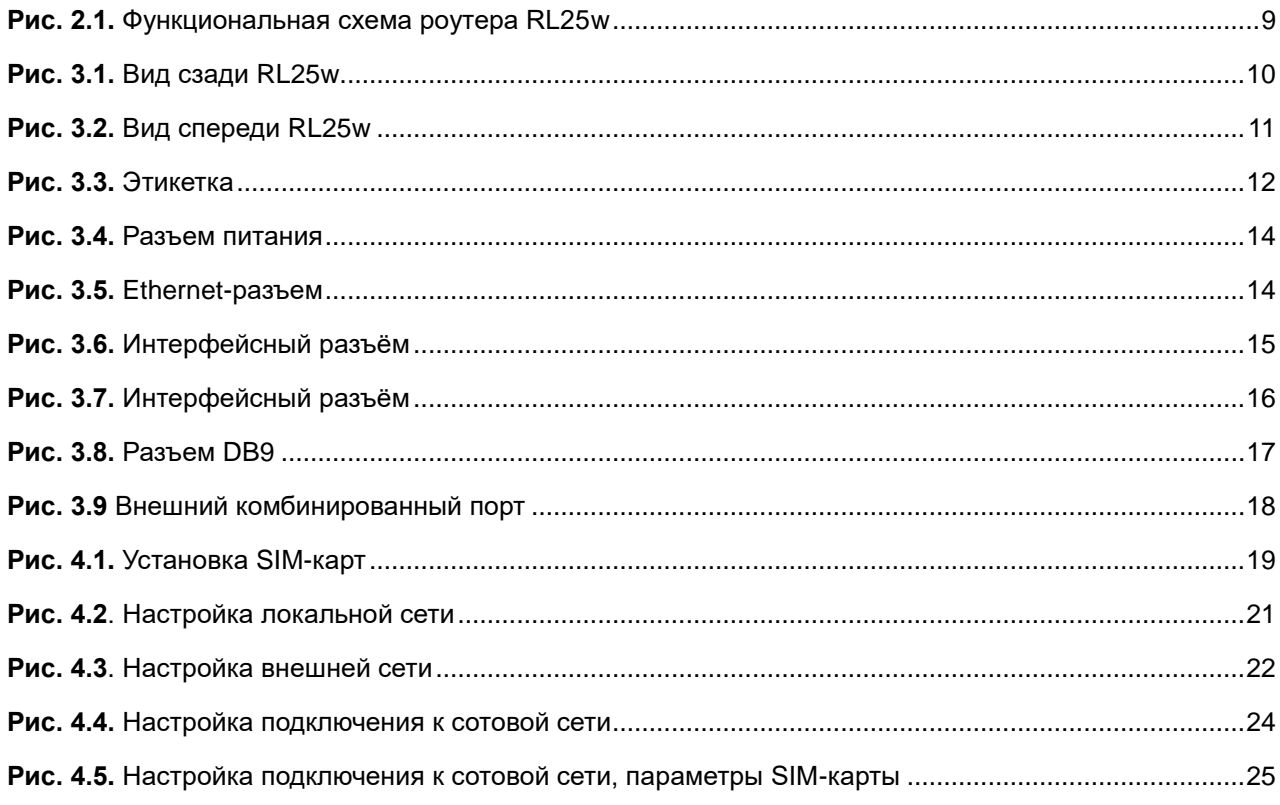

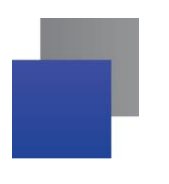

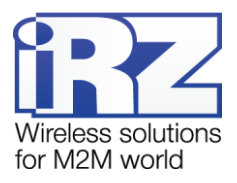

# <span id="page-3-0"></span>**1. Введение**

# <span id="page-3-1"></span>**1.1.Описание документа**

Документ содержит разъяснительную информацию о технических характеристиках роутеров iRZ RL25w, а также информацию для быстрой настройки устройств.

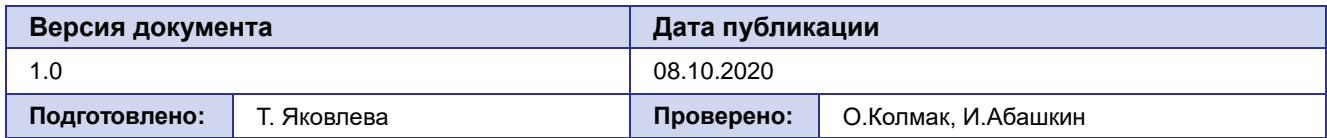

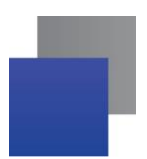

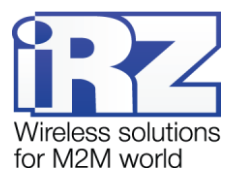

#### <span id="page-4-0"></span>1.2. Термины и сокращения

**Роутер** – маршрутизатор  $iRZ$  Router.

- 2G общее название группы стандартов сотовой связи GPRS, EDGE;
- 3G общее название группы стандартов сотовой связи UMTS, HSDPA, HSUPA, HSPA+;

4G – общее название группы стандартов сотовой связи LTE;

Сервер - этот термин может быть использован в качестве обозначения для:

- серверной части программного пакета используемого в вычислительном комплексе;
- роли компонента, либо объекта в структурно-функциональной схеме технического решения. развёртываемого с использованием роутера:
- компьютера, предоставляющего те или иные сервисы (сетевые службы, службы обработки и хранения данных и прочие);

Техническое решение - идея, либо документ, описывающие набор технических мер и/или мероприятий, направленных на реализацию конкретной задачи, для воплощения которой используются функциональные возможности используемых в данном решении компонентов, связанных между собой и взаимодействующих друг с другом определённым образом;

Внешний IP-адрес - IP-адрес в сети Интернет, предоставленный компанией-провайдером услуг связи в пользование клиенту на своём/его оборудовании для обеспечения возможности прямой связи с оборудованием клиента через сеть Интернет;

Фиксированный внешний IP-адрес - внешний IP-адрес, который не может измениться ни при каких условиях (смена типа оборудования клиента и др.) или событиях (переподключение к сети провайдера и др.); единственной возможностью сменить фиксированный IP-адрес является обращение в форме заявления к компании-провайдеру;

Аутентификация - процедура проверки подлинности пользователя/клиента/узла путём сравнения предоставленных им на момент подключения реквизитов с реквизитами, соотнесёнными с указанным именем пользователя/логином в базе данных;

Web-интерфейс роутера - средство управления, встроенное в роутер и обеспечивающее возможность контролировать и настраивать его функции, а также наблюдать за состоянием этих функций;

Удалённое устройство (удалённый узел) - устройство, территориально удалённое от места, либо объекта/узла, обсуждаемого в конкретно взятом контексте.

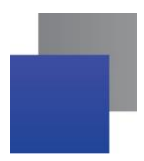

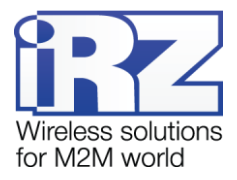

# <span id="page-5-0"></span>2. Информация об устройстве

### <span id="page-5-1"></span>2.1. Назначение

Роутеры RL25w являются многопрофильными радиотехническими абонентскими устройствами. данных предназначенными для передачи сетям сотовой связи. Поддержка  $\overline{p}$ LTE/UMTS/HSPA+/EDGE/GPRS обеспечивает высокоскоростной доступ к сети Интернет до 100/50 Мбит/с. Роутер оборудован точкой доступа Wi-Fi (на базе стандартов IEEE 802.11bgn) для предоставления другим устройствам беспроводного подключения к Интернету.

Ключевая особенность iRZ RL25w - большое количество внешних интерфейсов. Povrep оборудован последовательными интерфейсами RS232, RS485, а также внешними комбинированными портами COM1 - RS232/RS485, COM2 и COM3 - гальванически развязанными RS232/RS485. При этом в портах СОМ1. СОМ2 и СОМ3 допускается одновременная работа либо с RS232, либо с RS485. Предусмотрено 15 портов GPIO: 7 GPIO с настраиваемой конфигурацией, 4 GPI (цифровых входа) и 4 GPO (цифровых выхода).

### <span id="page-5-2"></span>2.2. Стандарты связи

<span id="page-5-4"></span>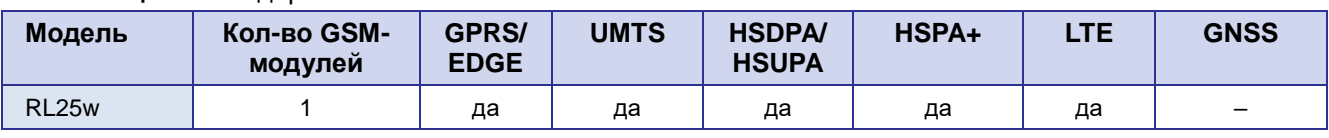

Таблица 1. Стандарты сотовой связи\*

\* характеристики моделей могут меняться производителем без предварительного уведомления

# <span id="page-5-3"></span>2.3. Характеристики аппаратной части

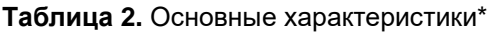

<span id="page-5-5"></span>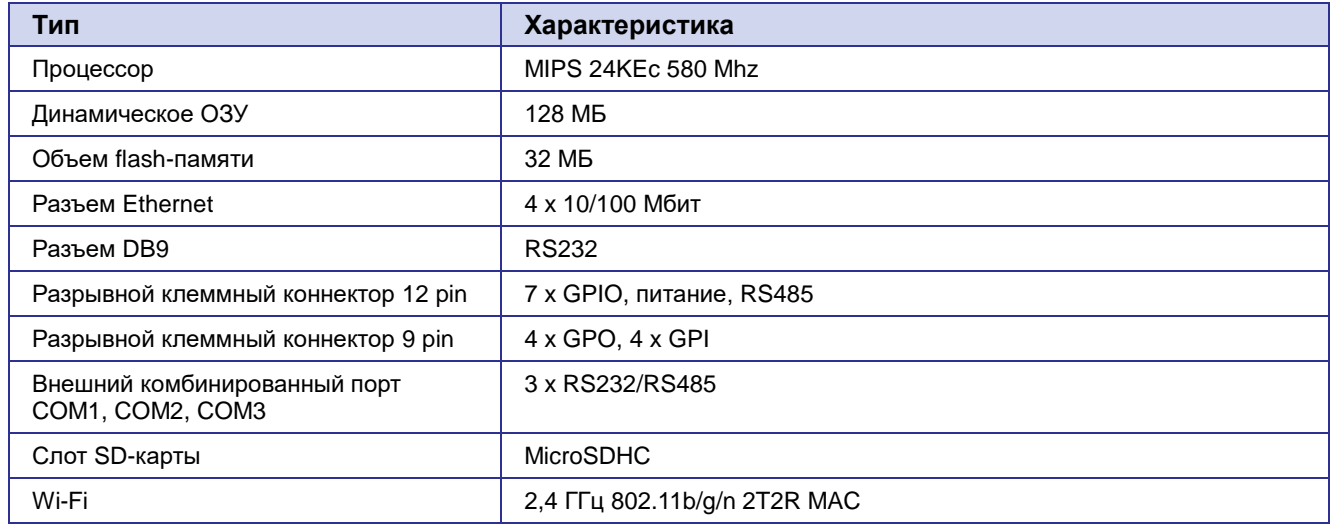

\* характеристики моделей могут меняться производителем без предварительного уведомления

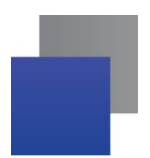

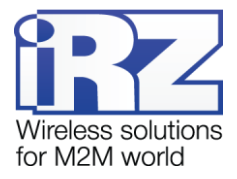

#### <span id="page-6-0"></span>**2.4.Физические характеристики**

#### **Таблица 3.** Физические характеристики

<span id="page-6-3"></span>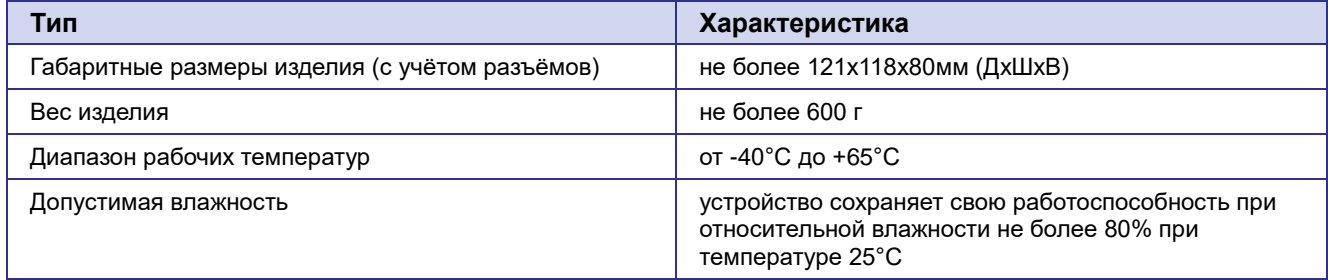

#### <span id="page-6-1"></span>**2.5.Условия хранения и эксплуатации**

Устройство должно хранится в сухом, влагозащищённом месте. Должен быть исключён риск влияния статического напряжения (молния, бытовая статика).

Класс защиты от проникновения соответствует IP20 ГОСТ 14254-96.

Допустимая вибрация:

Устройство может сохранять прочностные характеристики при воздействии механических нагрузок, соответствующих 15 степени жесткости для синусоидальной вибрации ГОСТ 30631-99: в аппаратуре, работающей на ходу, устанавливаемой на тракторах и гусеничных машинах и водном транспорте (быстроходные катера, суда на подводных крыльях и т.п.), а также на технологическом оборудовании и сухопутном транспорте, если частота вибрации превышает 80 Гц.

Виброизоляционные элементы отсутствуют.

#### <span id="page-6-2"></span>**2.6.Электрические характеристики**

Рабочие характеристики электропитания:

- **напряжение питания от 8 до 30 В (постоянный ток);**
- ток потребления не более:
	- при напряжении питания +12 В 2000 мА;
	- при напряжении питания  $+24 B 1000 M$ А.
- присутствует возможность питания passive PoE через Port 1 a.

#### **GPIO1-7 в режиме «вход»:**

- сопротивление программируемой подтяжки к нулевому уровню —10кОм;
- диапазон напряжения уровня «0» (низкого уровня) 0...0,3 В;
- диапазон напряжения уровня «1» (высокого уровня) 1,9 В...Vin;
- максимальное допустимое значение напряжения на входе 30 В

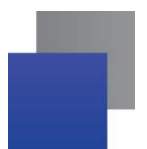

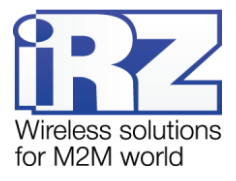

**GPO:**

- сопротивление программируемой подтяжки к напряжению питания —1,5 кОм; o
- диапазон напряжения уровня «0» (низкого уровня) 0 В;
- диапазон напряжения уровня «1» (высокого уровня) 12 В / 50 мА o

#### **GPI:**

- $\blacksquare$  диапазон напряжения уровня «1» (высокого уровня) 1,6 В...Vin;
- максимальное допустимое значение напряжения на входе 30 В

#### <span id="page-7-0"></span>**2.7.Меры предосторожности**

Ограничения на использования устройства вблизи других электронных устройств:

- выключайте роутер в больницах или вблизи медицинского оборудования (кардиостимуляторов, слуховых аппаратов и др.) – роутер может создавать помехи для его работы;
- выключайте роутер в самолетах, примите меры против случайного включения;
- выключайте роутер вблизи автозаправочных станций, химических предприятий, мест проведения взрывных работ – роутер может создавать помехи техническим устройствам;
- находясь на близком расстоянии роутер может создавать помехи для работы телевизоров, радиоприемников и др.

Следует предохранять роутер от воздействия пыли и влаги.

Необходимо соблюдать допустимые нормы питания и вибрации в месте установки устройства.

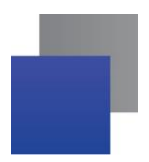

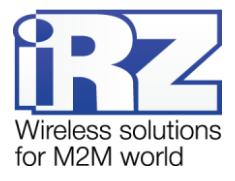

## <span id="page-8-0"></span>**2.8.Функциональная схема устройства**

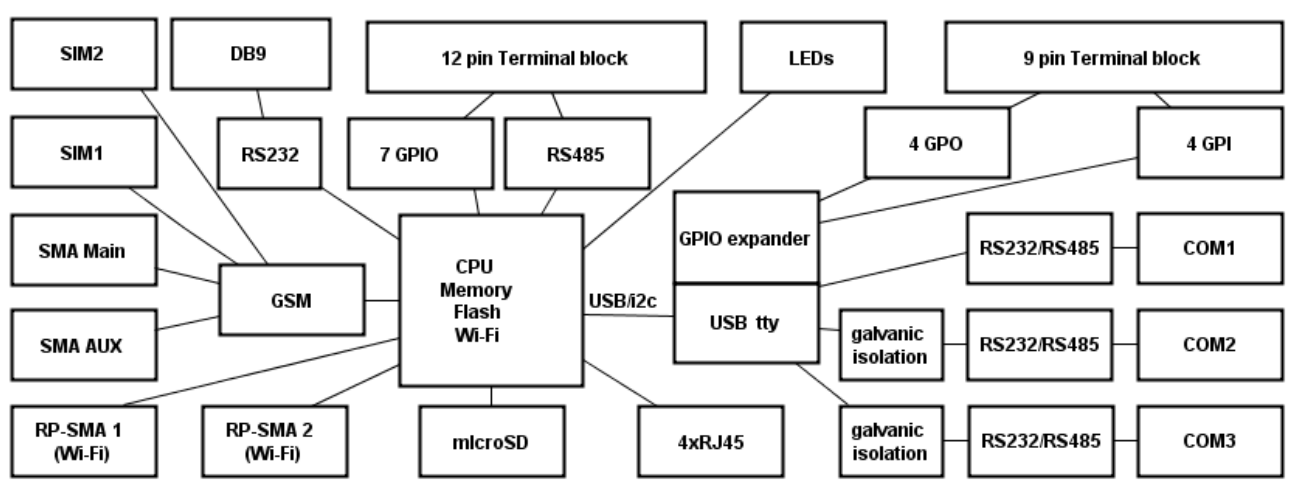

Основные функциональные узлы роутера (см. [Рис. 2.1\)](#page-8-1):

**Рис. 2.1** Функциональная схема роутера RL25w

- <span id="page-8-1"></span>SMA-разъемы для внешних антенн;
- RP-SMA разъемы для Wi-Fi антенн;
- модуль связи (GSM);
- CPU (центральный процессор) + интегрированные функции (Memory, Flash, Wi-Fi); ۳
- Ethernet-интерфейсы (LAN 4xRJ45); ÷
- разъем DB9 RS232;
- разрывной клеммный коннектор (Terminal Block 12 pin) GPIO, RS485;
- плата расширения (USB tty, GPIO Expander) ۸
- внешние комбинированные порты COM 1, COM2, COM3 RS232/RS485
- разрывной клеммный коннектор (Terminal Block 9 pin) GPO, GPI;
- ٠ держатели SIM-карт 1/2;
- слот для SD-карт;
- блок индикации работы светодиоды (LEDs);

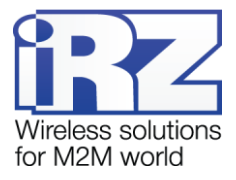

# <span id="page-9-0"></span>**3. Внешний вид и интерфейсы**

## <span id="page-9-1"></span>**3.1.Внешний вид**

#### <span id="page-9-2"></span>**3.1.1. Разъемы и внешние элементы**

Роутер исполнен в промышленном варианте - прочном и лёгком алюминиевом корпусе.

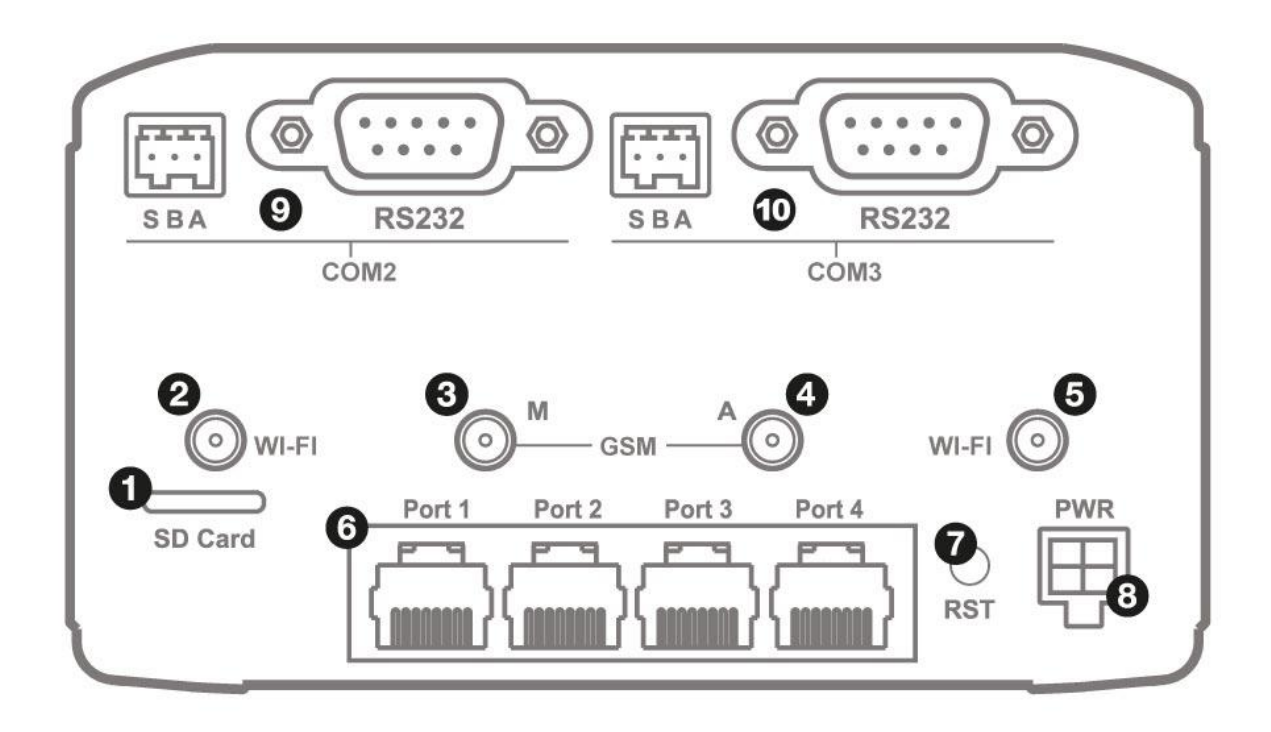

**Рис. 3.1.** Вид сзади RL25w

<span id="page-9-3"></span>На [Рис. 3.1](#page-9-3) цифрами обозначено:

- **1.** Слот для SD-карт
- **2.** Разъём RP-SMA для антенны Wi-Fi 1
- **3.** Разъём SMA для антенны GSM1 (основная)
- **4.** Разъём SMA для антенны GSM1 (AUX)
- **5.** Разъём RP-SMA для антенны Wi-Fi 2
- **6.** Порты Ethernet 1-4
- **7.** Кнопка сброса до заводских настроек
- **8.** Разъем питания MicroFit4
- **9.** Внешний комбинированный порт COM2 (RS232/RS485) (более подробно см. в разделе [3.2.6\)](#page-17-0)
- **10.** Внешний комбинированный порт COM3 (RS232/RS485) (более подробно см. в разделе [3.2.6\)](#page-17-0)

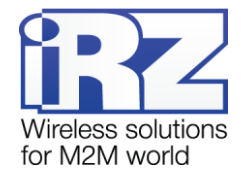

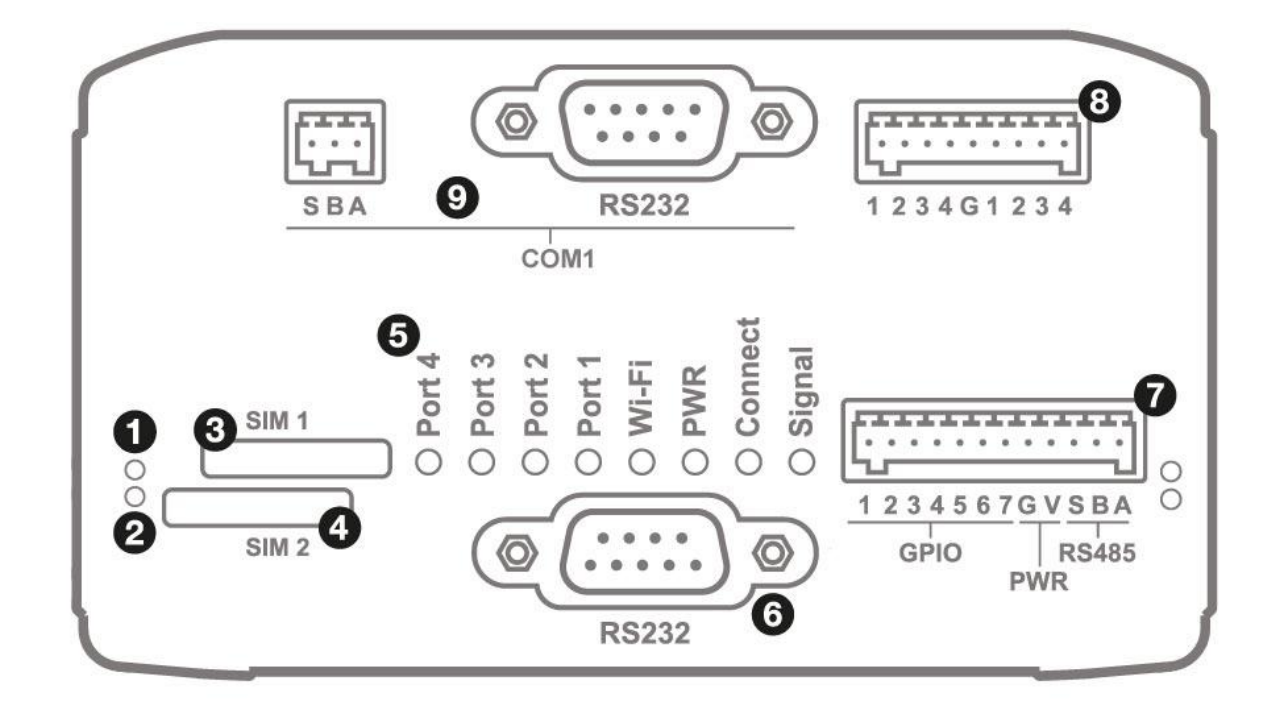

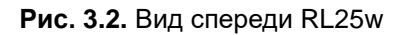

<span id="page-10-0"></span>На [Рис.](#page-10-0) 3.2 цифрами обозначено:

- **1.** Индикатор активности SIM1
- **2.** Индикатор активности SIM2
- **3.** Слот SIM1
- **4.** Слот SIM2
- **5.** Индикаторы состояния работы роутера (более подробно см. в разделе [3.1.3\)](#page-12-0)
- **6.** Интерфейс RS232
- **7.** Разрывной клеммный коннектор 12 pin (более подробно см. в разделе [3.2.3\)](#page-14-0)
- **8.** Разрывной клеммный коннектор 9 pin (более подробно см. в разделе [3.2.4\)](#page-15-0)
- **9.** Внешний комбинированный порт COM1 (RS232/RS485) (более подробно см. в разделе [3.2.6\)](#page-17-0)

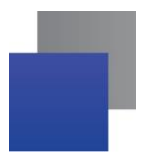

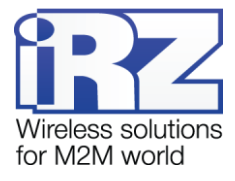

# <span id="page-11-0"></span>**3.1.2. Этикетка**

Этикетка выполнена в виде наклейки и расположена на нижней стороне роутера. На этикетке содержится основная информация об устройстве, а также информация, необходимая для начала работы.

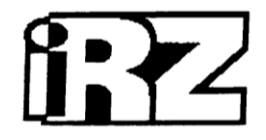

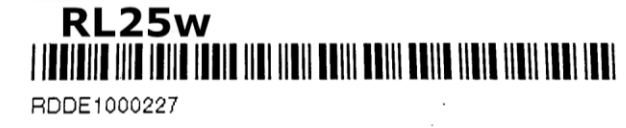

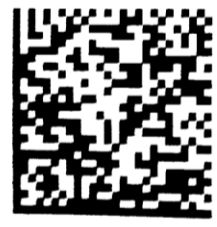

IP: 192.168.1.1 Login: root Password: root

MAC: F0:81:AF:02:3E:DF HW version: 2.8  $QC: 2$ SSID: iRZ-023EE1 Key: eneivome

8-30VDC

Сделано в России [

**Рис. 3.3** Этикетка

<span id="page-11-2"></span><span id="page-11-1"></span>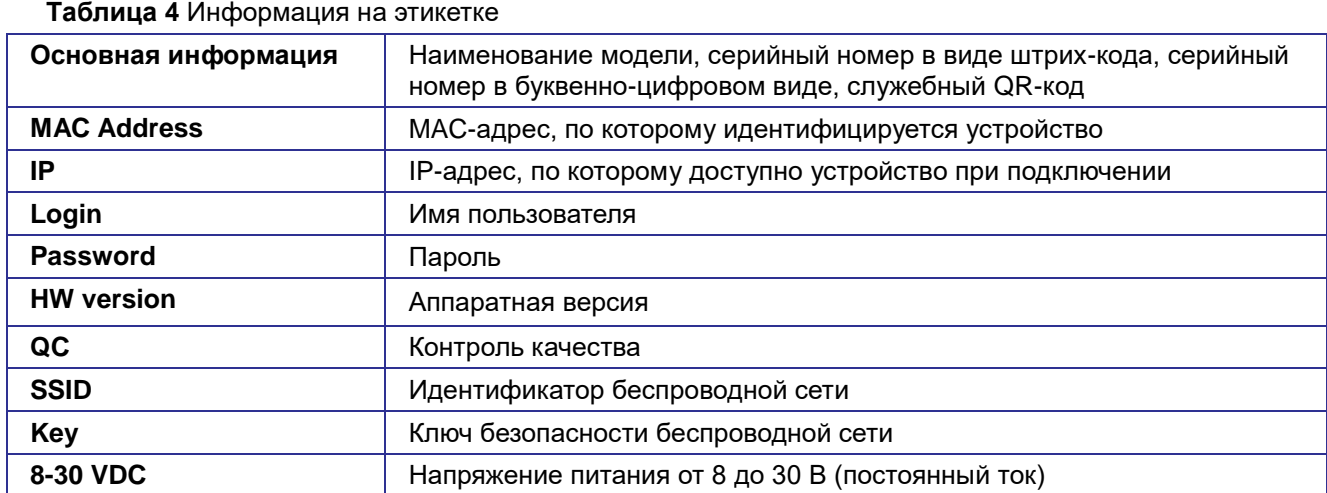

#### **Аппаратная версия.**

Аппаратная версия записывается в виде двух цифр, разделенных точкой.

Первая цифра обозначает версию процессорного модуля роутера, а вторая – номер ревизии платы.

- **1.х** процессорный модуль с объемом flash памяти 16 Мб и ОЗУ 64 Мб
- **2.х** процессорный модуль с объемом flash памяти 32 Мб и ОЗУ 128 Мб
- **х.5** пятая ревизия материнской платы
- **х.8** восьмая ревизия материнской платы

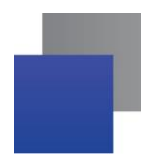

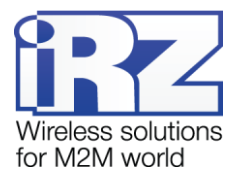

## <span id="page-12-0"></span>**3.1.3. Индикация роутера**

Индикация роутера расположена на передней панели (см. [Рис.](#page-10-0) 3.2 ). Разъяснения значений сигналов и цветов индикаторов приведены в [Таблица](#page-12-1) 5. Индикация состояния сети для обоих модулей выполняется попеременно с помощью светодиодов "Signal" и "Connect"

<span id="page-12-1"></span>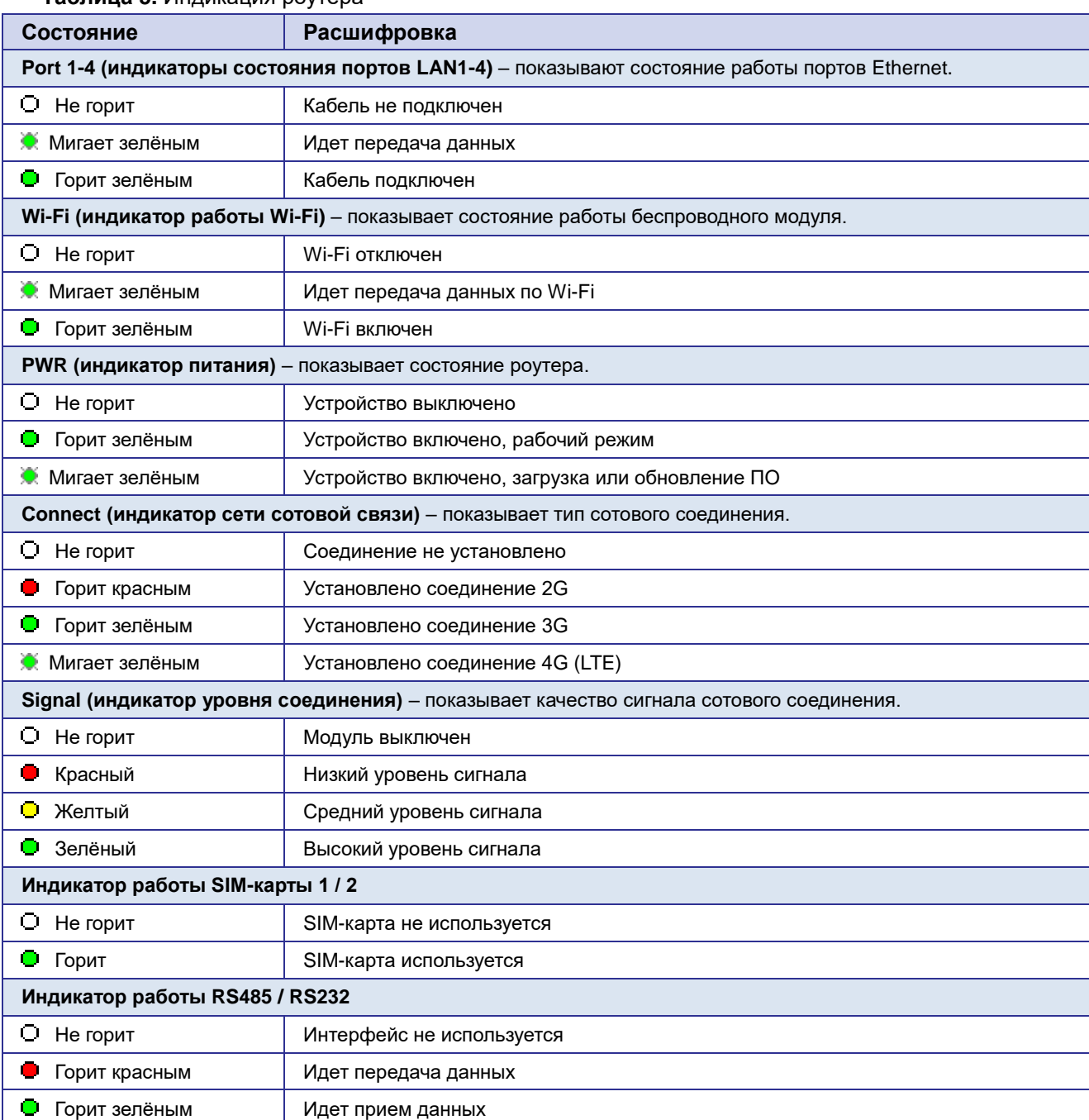

#### **Таблица 5.** Индикация роутера

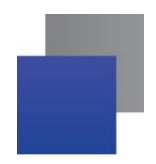

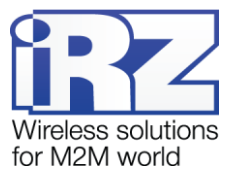

### <span id="page-13-0"></span>**3.2.Разъемы и интерфейсы**

#### <span id="page-13-1"></span>**3.2.1. Разъем питания**

Разъём питания типа Microfit4 предназначен для подключения к роутеру источника питания.

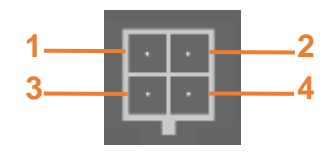

**Рис. 3.4.** Разъем питания

<span id="page-13-3"></span>

| Контакт | Сигнал      | Назначение                             |
|---------|-------------|----------------------------------------|
|         | <b>GND</b>  | отрицательный полюс оптопары           |
|         | <b>OPTO</b> | положительный полюс оптопары           |
|         | <b>GND</b>  | отрицательный полюс напряжения питания |
|         | +U          | положительный полюс напряжения питания |

<span id="page-13-5"></span>**Таблица 6.** Назначение выводов разъёма питания

### <span id="page-13-2"></span>**3.2.2. Разъемы локальной сети**

Разъёмы локальной сети предназначены для подключения Ethernet-устройств локальной сети и поддерживают скорость 10/100 Мбит/с.

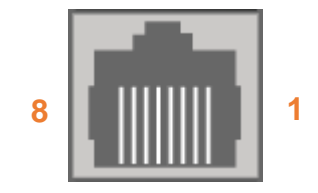

**Рис. 3.5.** Ethernet-разъем

<span id="page-13-4"></span>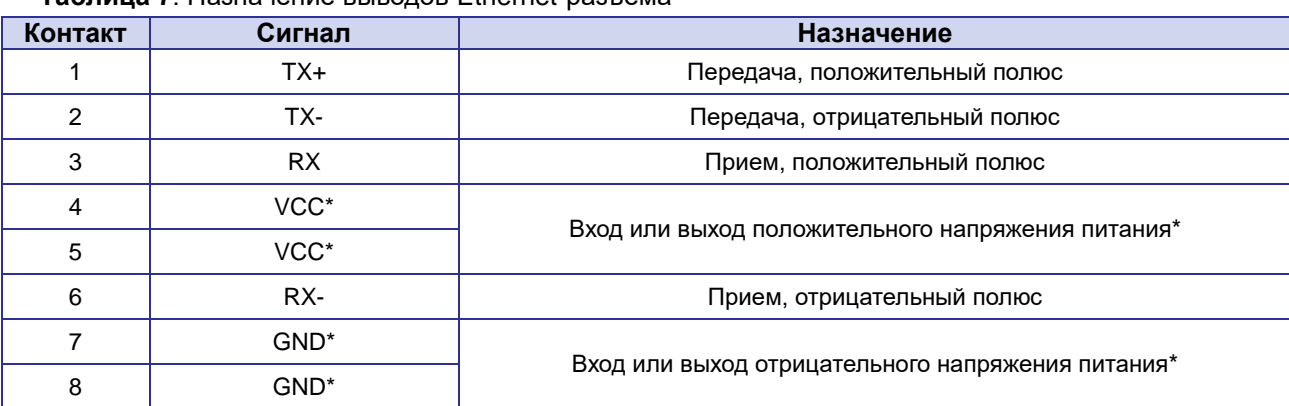

<span id="page-13-6"></span>**Таблица 7**. Назначение выводов Ethernet**-**разъёма

\* пассивное PoE, доступно только для порта Port1

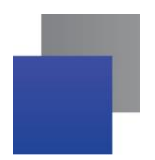

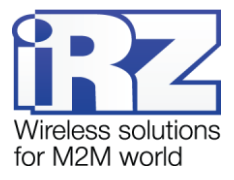

#### <span id="page-14-0"></span>**3.2.3. Разрывной клеммный коннектор 12 pin**

На разрывной клеммный коннектор выведены последовательный интерфейс RS485 и линии вводавывода.

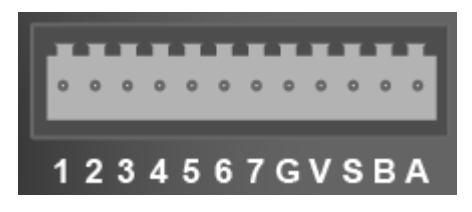

**Рис. 3.6.** Интерфейсный разъём

<span id="page-14-2"></span>**Таблица 8.** Назначение выводов интерфейсного разъёма

<span id="page-14-1"></span>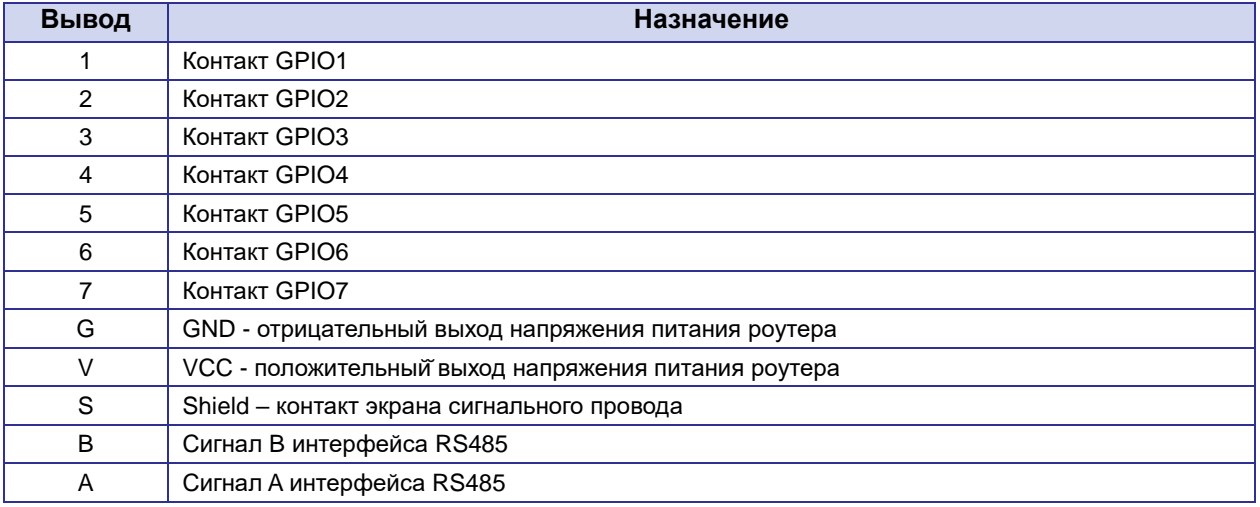

**ВНИМАНИЕ!** Вначале следует подавать напряжение питания на роутер и только затем на GPIO. Одновременная подача напряжения питания на вход роутера и на GPIO порты ЗАПРЕЩЕНА. Несоблюдение данной рекомендации ведет к выходу роутера из строя и лишает Вас права на дальнейшее гарантийное обслуживание устройства.

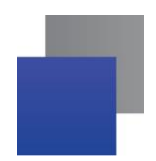

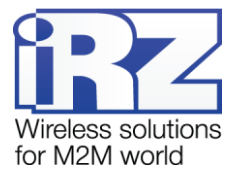

# <span id="page-15-0"></span>**3.2.4. Разрывной клеммный коннектор 9 pin**

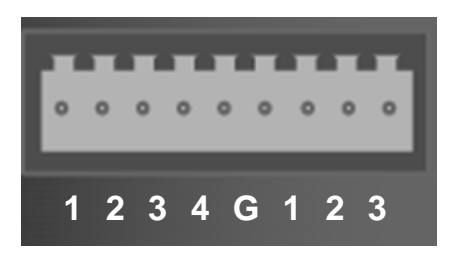

**Рис. 3.7.** Интерфейсный разъём **4**

<span id="page-15-2"></span>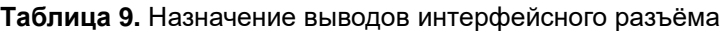

<span id="page-15-1"></span>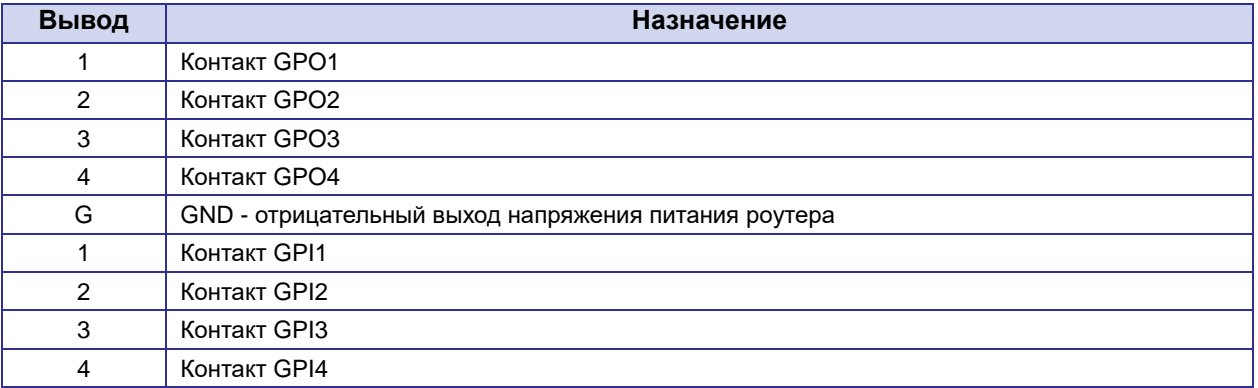

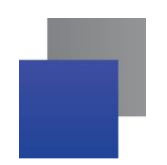

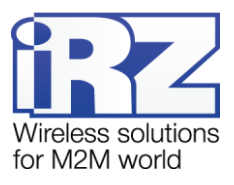

### <span id="page-16-0"></span>**3.2.5. Разъем DB9**

Разъём DB9 используется для подключения по интерфейсу RS232. Описание выводов разъёма представлено в таблице 8.

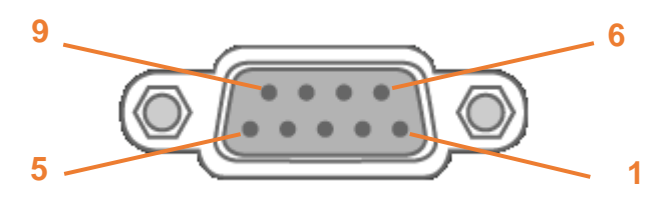

**Рис. 3.8.** Разъем DB9

#### <span id="page-16-2"></span>**Таблица 10.** Назначение выводов разъёма DB9

<span id="page-16-1"></span>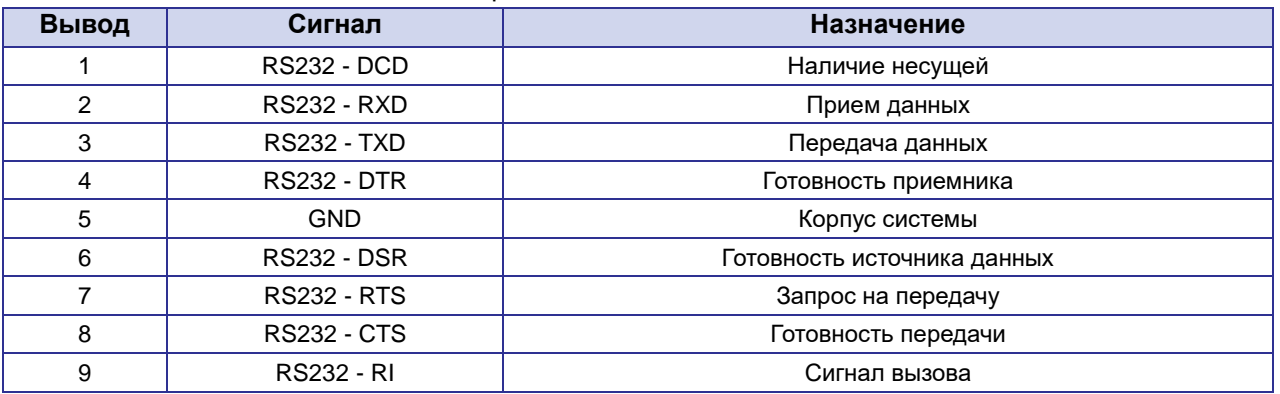

**ВНИМАНИЕ!** Подключать устройства к последовательному порту роутера разрешается только когда оба устройства находятся в выключенном состоянии

Роутер поддерживает возможность удалённого доступа к внешнему устройству через СОМ-порт по протоколу TCP/IP (RS232/RS485, Server Modbus TCP to RTU).

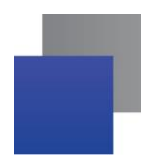

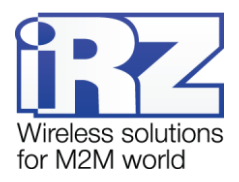

### <span id="page-17-0"></span>**3.2.6. Внешний комбинированный порт (COM1, COM2, COM3)**

Внешние комбинированные порты используются для подключения по интерфейсу RS232 **или** RS485.

- **COM1: RS232 с разъёмом DB9 и RS485 на разрывном клеммном коннекторе.**
- **СОМ2 и СОМ3: гальванически развязанный RS232 с разъёмом DB9 и гальванически** развязанный RS485 на разрывном клеммном коннекторе.

# **ВНИМАНИЕ!**

При использовании каждого порта одновременно можно работать либо с RS232, либо с RS485

Описание выводов представлено в таблице 11.

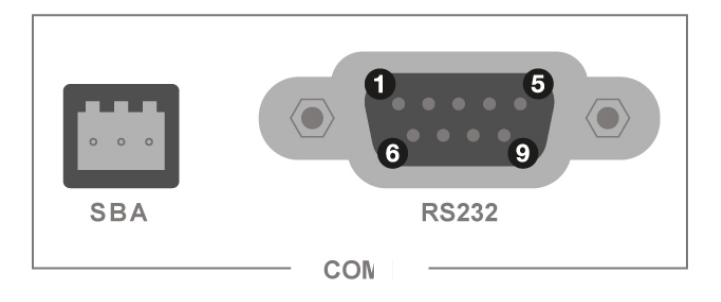

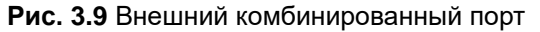

<span id="page-17-3"></span>**Таблица 11** Описание выводов внешнего комбинированного порта

<span id="page-17-2"></span>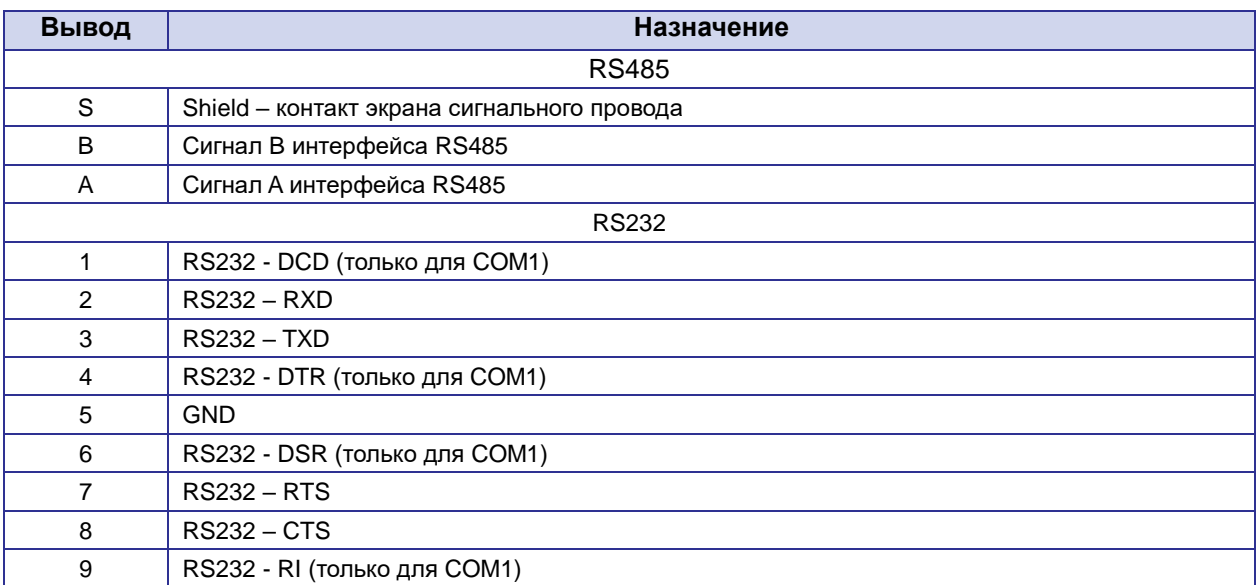

### <span id="page-17-1"></span>**3.2.7. Кнопка сброса**

С помощью кнопки сброса можно перезагрузить роутер или вернуть роутер к заводским настройкам в случае, если доступ к нему не удаётся установить.

Для перезагрузки устройства следует нажать и удерживать кнопку 3-8 секунд.

Для возврата к заводским настройкам нужно нажать и удерживать кнопку более 8 секунд.

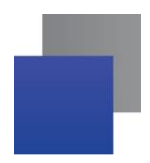

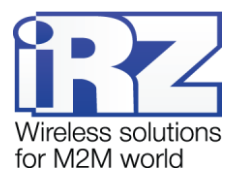

# <span id="page-18-0"></span>**4. Подготовка к работе**

## <span id="page-18-1"></span>**4.1.Подключение**

- **1.** Подключите необходимые антенны к антенным разъёмам.
- **2.** Вставьте SIM-карты в лотки (см. раздел 4.2)
- **3.** Подключите кабель локальной сети к портам Port1-Port4.
- **4.** Подключите кабель питания к разъёму PWR.
- **5.** Убедитесь, что IP-адрес 192.168.1.1 в локальной сети свободен, а компьютер настроен на получение адреса по DHCP или имеет адрес из диапазона 192.168.1.0/24
- **6.** Введите в адресной строке браузера адрес **http://192.168.1.1**
- **7.** Введите логин и пароль **root/root**

# <span id="page-18-2"></span>**4.2.Установка SIM-карт**

- **1.** При помощи тонкого предмета нажмите на кнопку извлечения SIM-лотка. Для SIM 1 кнопка находится слева от лотка, для SIM2 – справа.
- **2.** Поместите SIM-карту в лоток как показано на [Рис. 4.1](#page-18-3)

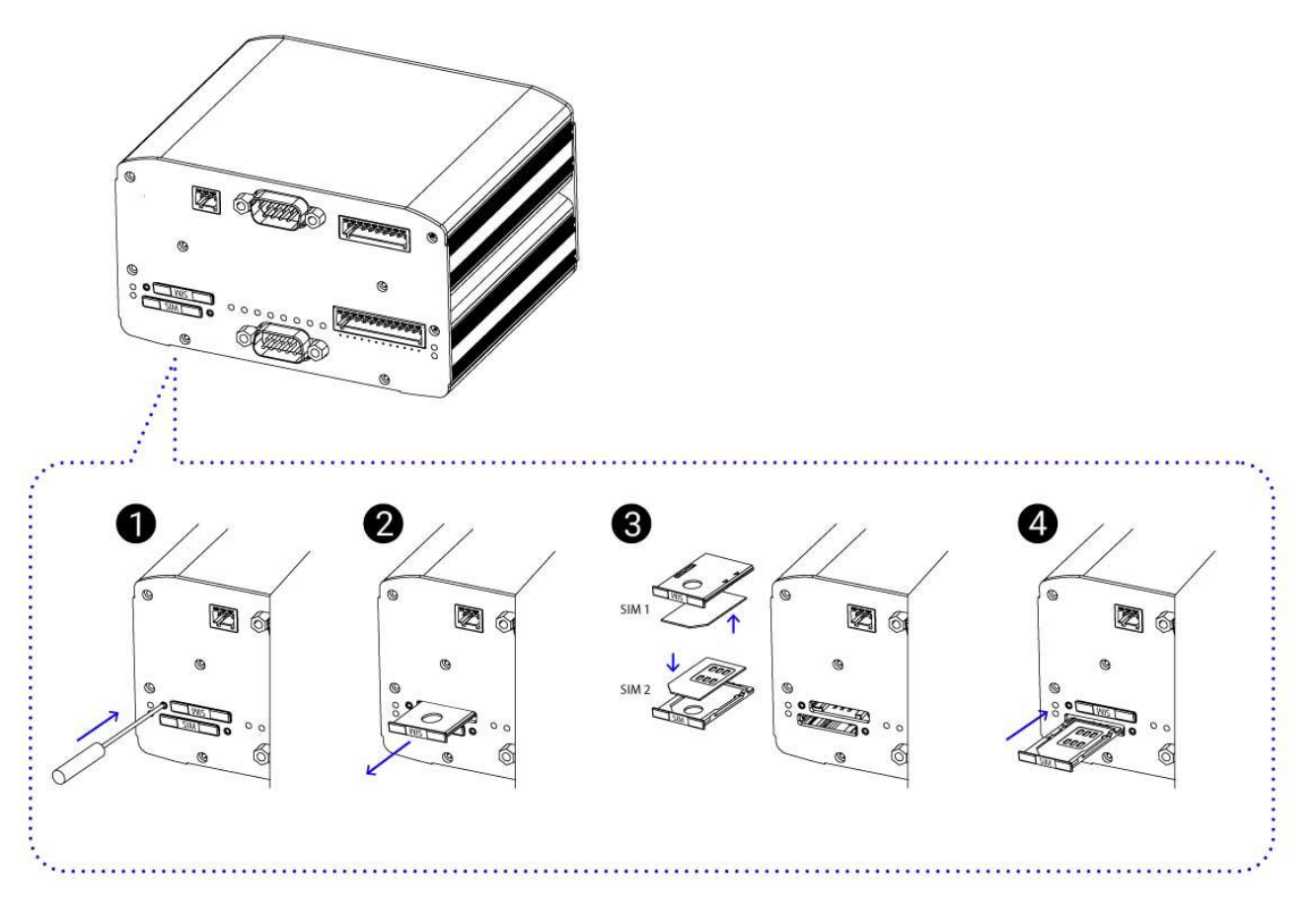

<span id="page-18-3"></span>**Рис. 4.1** Установка SIM-карт

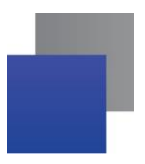

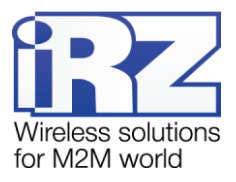

- **3.** Вставьте лоток с SIM-картой в роутер, при этом убедитесь, что лоток попал в направляющие SIM-холдера.
- **4.** Обратите внимание, что SIM1 вставляется в лоток SIM-картой ВНИЗ, а SIM2 вставляется SIM-картой ВВЕРХ.
- **5.** Если SIM-лоток туго вставляется, значит в направляющие он не попал. В этом случае следует его аккуратно извлечь и попробовать снова.

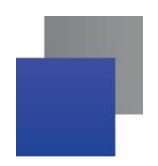

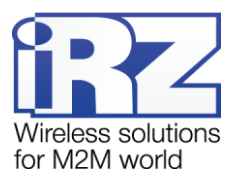

## <span id="page-20-0"></span>**4.3.Настройка локальной сети**

Раздел Local Network на вкладке Network предназначен для настройки локальных Ethernet-портов роутера.

Для сохранения выполненных настроек используйте кнопку **Save**. При переходе на другие страницы разделов все выполненные, но не сохраненные настройки будут сброшены!

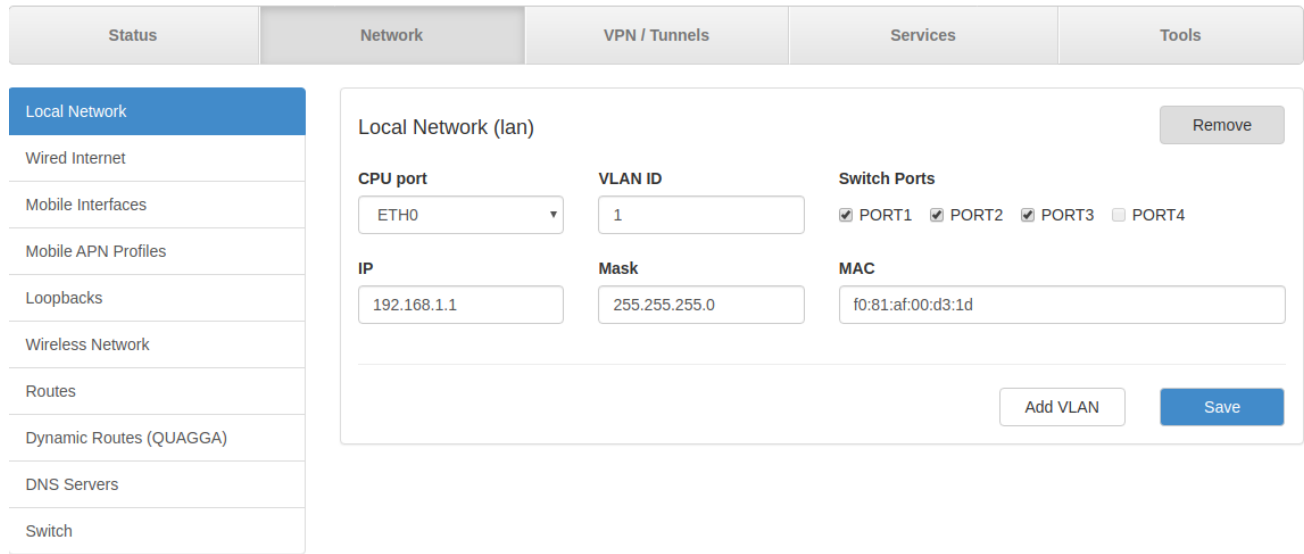

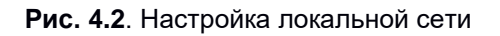

#### <span id="page-20-2"></span>**Таблица 12** Настройка локальной сети

<span id="page-20-1"></span>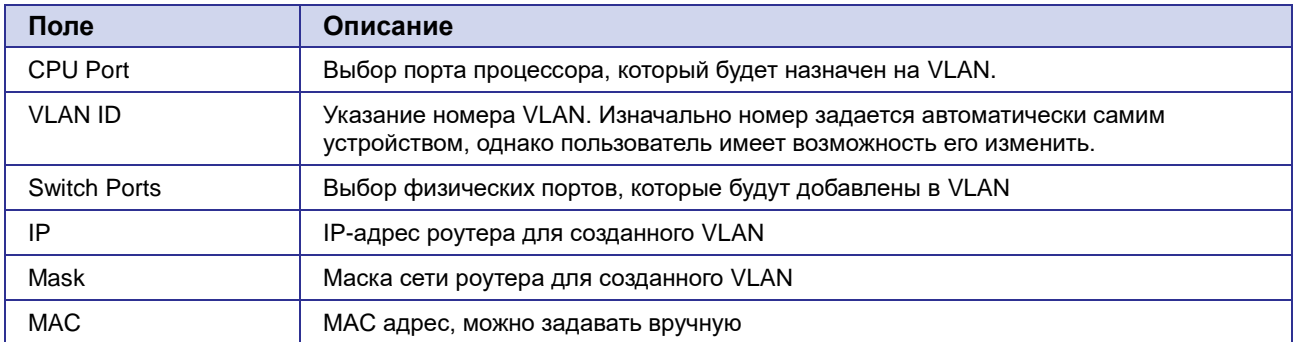

Более подробно см. [Руководство пользователя. Средства управления и мониторинга на роутерах iRZ](https://www.radiofid.ru/upload/docs/routers/Router_iRZ_Controls_RU.pdf)

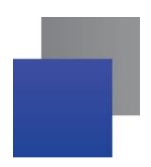

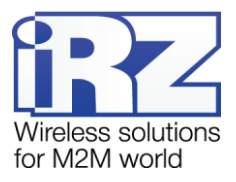

# <span id="page-21-0"></span>**4.4.Настройка внешней сети**

Раздел Wired Internet на вкладке Network предназначен для настройки WAN-порта.

Для сохранения выполненных настроек используйте кнопку **Save**. При переходе на другие страницы разделов все выполненные, но не сохраненные настройки будут сброшены!

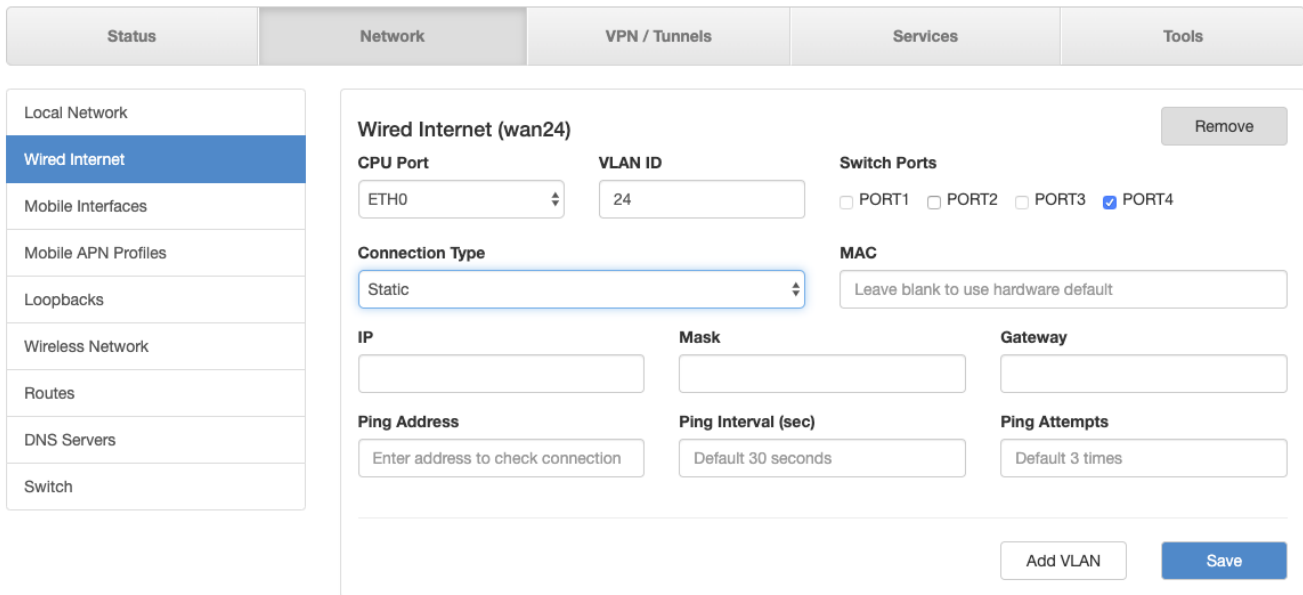

**Рис. 4.3**. Настройка внешней сети

#### <span id="page-21-3"></span>**Таблица 13** Настройка внешней сети

<span id="page-21-1"></span>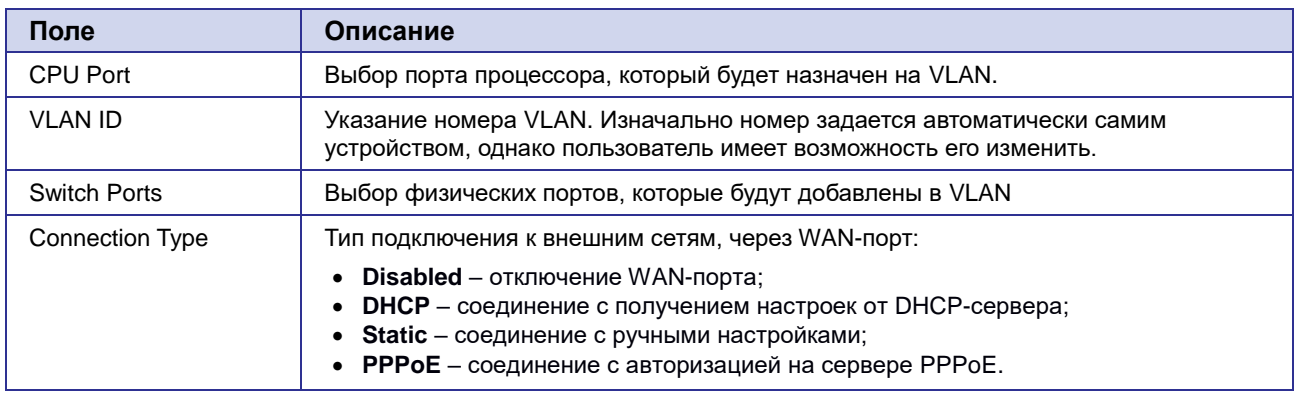

#### **Таблица 14** Дополнительные настройки (в зависимости от выбранного типа подключения)

<span id="page-21-2"></span>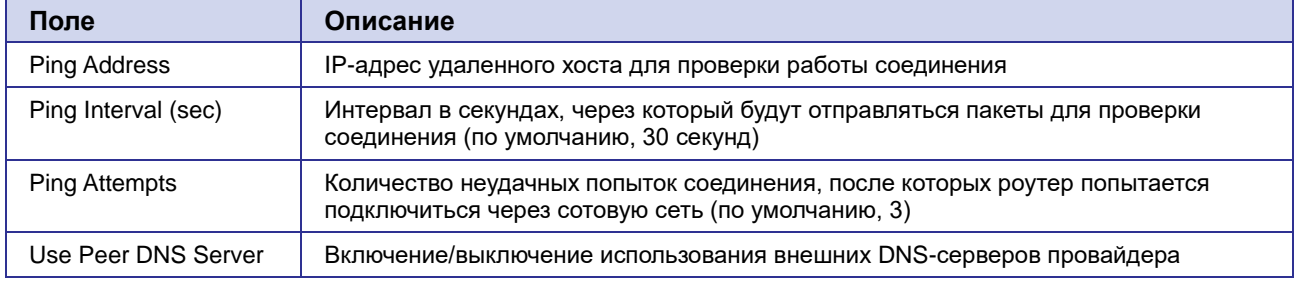

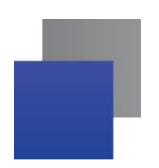

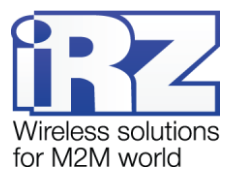

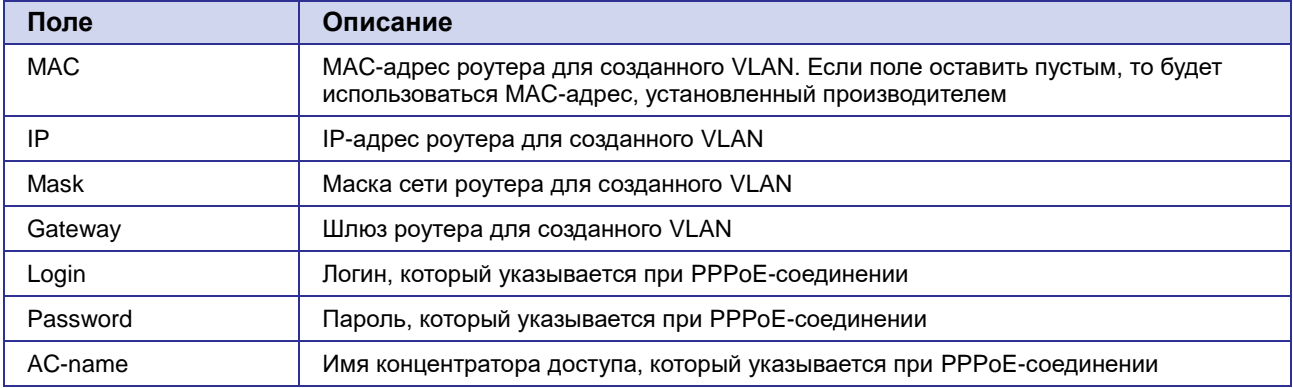

Более подробно см. [Руководство пользователя. Средства управления и мониторинга на роутерах iRZ](https://www.radiofid.ru/upload/docs/routers/Router_iRZ_Controls_RU.pdf)

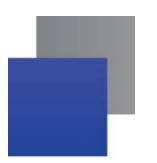

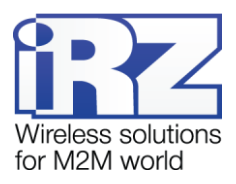

## <span id="page-23-0"></span>**4.5. Настройка подключения к сотовой сети**

Раздел Mobile Interfaces на вкладке Network предназначен для настройки подключения роутера к сетям сотовой связи.

Для начала редактирования настроек нужно нажать кнопку Edit напротив **SIM1** или **SIM2** (см. [Рис.](#page-23-1)  [4.4\)](#page-23-1).

Для сохранения выполненных настроек используйте кнопку **Save**. При переходе на другие страницы разделов все выполненные, но не сохраненные настройки будут сброшены!

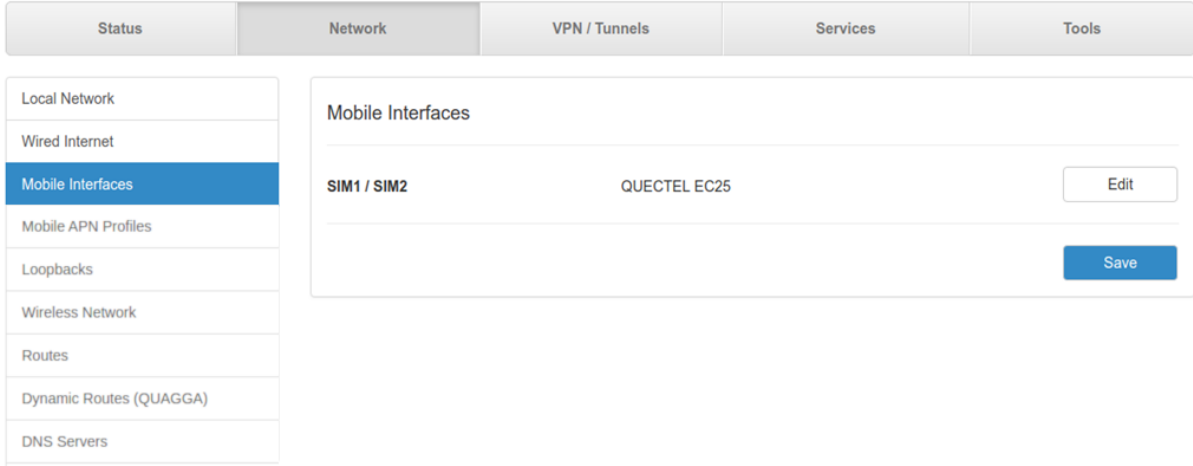

**Рис. 4.4.** Настройка подключения к сотовой сети

<span id="page-23-1"></span>Чтобы включать или отключать работу роутера с конкретной SIM-картой, нужно поставить галочку напротив пункта **Enable SIM1** (или **SIM2**).

Нажатие на кнопку **Advanced Settings** открывает доступ ко всем настройкам.

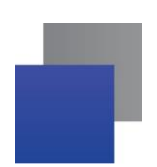

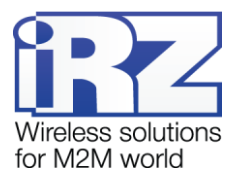

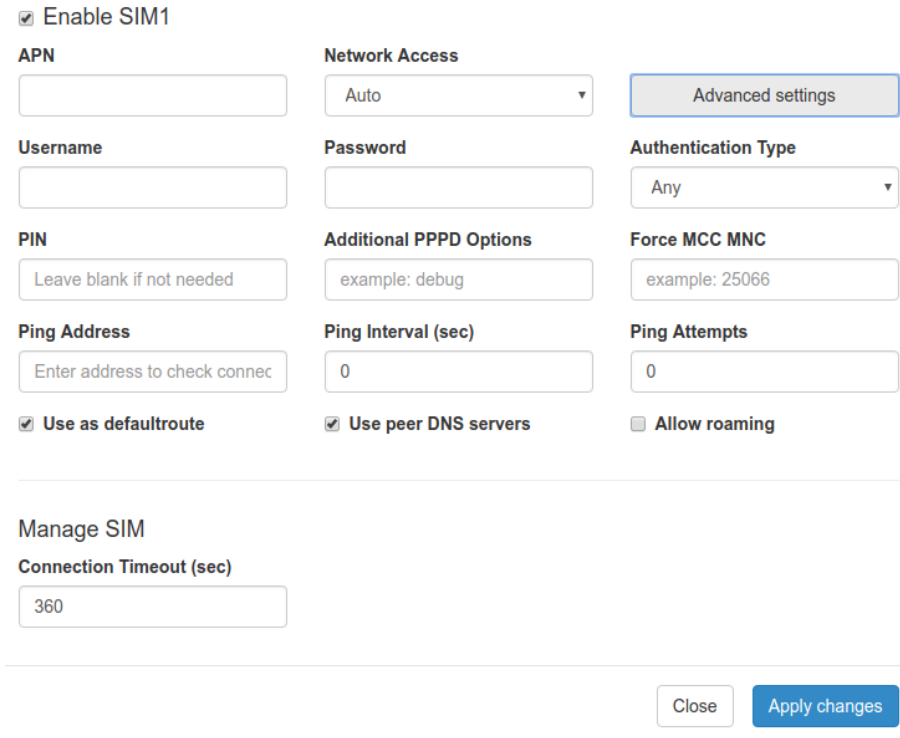

Рис. 4.5 Настройка подключения к сотовой сети, параметры SIM-карты

<span id="page-24-0"></span>

| Поле                              | Описание                                                                                                    |
|-----------------------------------|----------------------------------------------------------------------------------------------------|
| <b>APN</b>                        | Имя сотовой сети (APN). Необходимо, если у SIM-карты корпоративный тариф или<br>выделенная сотовая сеть внутри провайдера    |
| <b>Authentication Type</b>        | Выбор протокола идентификации SIM-карты в сети провайдера:                                                                   |
|                                   | Any - любой из режимов (по умолчанию);<br>EAP;<br>PAP:<br>CHAP.                                                              |
| <b>Network Access Mode</b>        | Выбор режима работы с сотовыми сетями:                                                                                       |
|                                   | Auto – автоматическое определение доступной сети;                                                                            |
|                                   | 2G Only - работа только в сети 2G;<br>3G Only - работа только в сети 3G;                                                     |
|                                   | 4G Only - работа только в сети 4G.                                                                                           |
| Username                          | Имя пользователя для доступа в сотовую сеть провайдера                                                                       |
| Password                          | Пароль для доступа в сотовую сеть провайдера                                                                                 |
| <b>PIN</b>                        | PIN-код SIM-карты (если установлен)                                                                                          |
| <b>Additional PPPD</b><br>Options | Указание дополнительных опций PPPD, при работе с модулем сотовой связи                                                       |
| <b>Ping Address</b>               | IP-адрес удаленного хоста для проверки работы соединения                                                                     |
| Ping Interval (sec)               | Интервал в секундах, через который будут отправляться пакеты для проверки<br>соединения (по умолчанию, 30 секунд)            |
| <b>Ping Attempts</b>              | Количество неудачных попыток соединения, после которых роутер попытается<br>переподключиться к сотовой сети (по умолчанию 3) |
| Allow Roaming                     | Разрешение/запрещение работы SIM-карты устройства в роуминге                                                                 |

<span id="page-24-1"></span>Таблица 15 Настройка подключения к сотовой сети, параметры SIM-карты

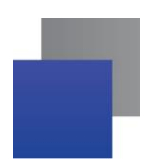

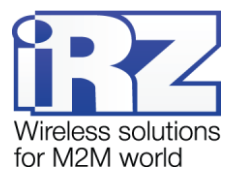

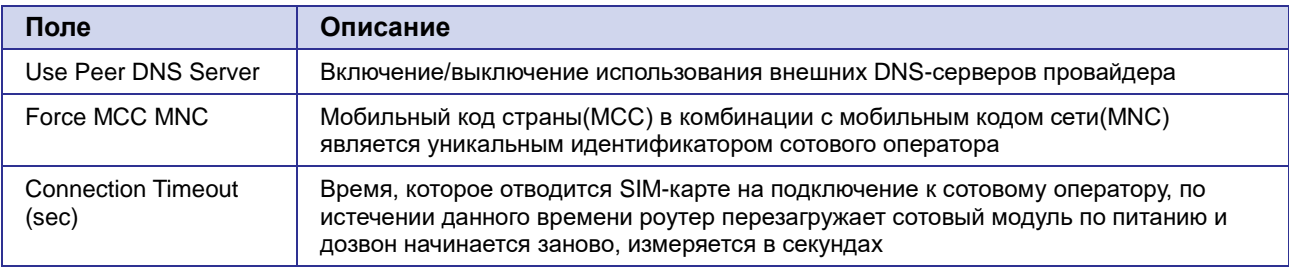

Вторая SIM-карта настраивается аналогично первой.

Более подробно см. [Руководство пользователя. Средства управления и мониторинга на роутерах iRZ](https://www.radiofid.ru/upload/docs/routers/Router_iRZ_Controls_RU.pdf)

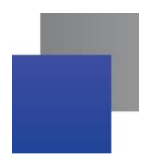

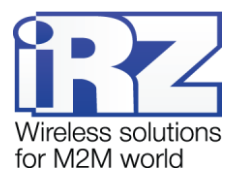

# <span id="page-26-0"></span>**5. Контакты и поддержка**

Новые версии прошивок, документации и сопутствующего программного обеспечения можно получить, обратившись по следующим контактам:

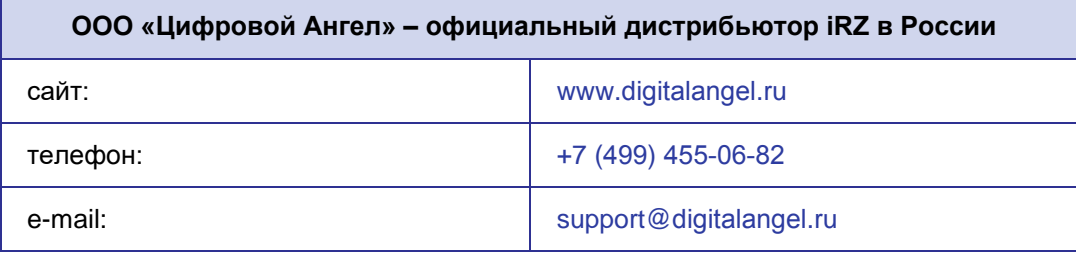

Наши специалисты всегда готовы ответить на все Ваши вопросы, помочь в установке, настройке и устранении проблемных ситуаций при эксплуатации оборудования.

В случае возникновения проблемной ситуации, при обращении в техническую поддержку, следует указывать версию программного обеспечения, используемого в роутере. Так же рекомендуется к письму прикрепить журналы запуска проблемных сервисов, снимки экранов настроек и любую другую полезную информацию. Чем больше информации будет предоставлено сотруднику технической поддержки, тем быстрее он сможет разобраться в сложившейся ситуации.

**Примечание:** Перед обращением в техническую поддержку настоятельно рекомендуется обновить программное обеспечение роутера до актуальной версии.

**Внимание!** Нарушение условий эксплуатации (ненадлежащее использование роутера) лишает владельца устройства права на гарантийное обслуживание.